## **Creating AddressBook operations**

We will now add two operations to the *AddressBook* class, one to put an entry into an *AddressBook* and another to look up an address for a name.

To add a put Operation to AddressBook

- 1. Click on the *AddressBook* symbol on the Class Diagram. Click on the little **Create Element** button at the top right of the Class symbol, and select **Operation**.
- 2. Type put as the name of the Operation and, inside the parentheses, type the parameter list nam e: String, address: String, then press **Return**.
- Click on the new put Operation, select Create Method > Behavior, and then select Opaque Behavior (or Activity).
- Click on the put Operation again, and open the Alf editor window (select Windows > Alf), if it isn't already open.
- 5. Type the Alf code shown in the following figure.

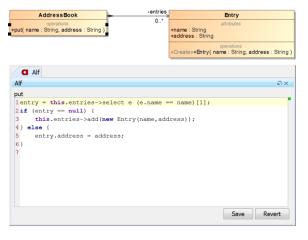

6. When the text is correct, click Save.

To add a get Operation to AddressBook

- Click on the AddressBook symbol on the Class diagram. Click on the little Create Operation button to the top right of the Operations compartment.
- 2. For the operation and its signature, enter get(name: Sting): String[0..1] and press Return. (Make sure you don't leave the default "()" at the end of what you enter.)
- Click on the new get Operation, select Create Method > Behavior, and then select Opaque Behavior (or Activity).
- Click on the get Operation again, and open the Alf editor window (select Windows > Alf), if it isn't already open.
- 5. Type the Alf code shown in the following figure.

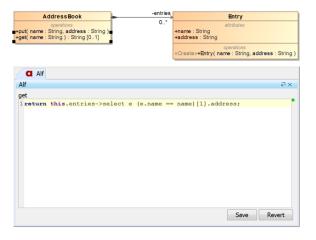

6. When the text is correct, click Save.

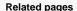

- The Alf editor
- Using Alf for Operation methods

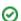

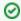

You may want to consider yourself how to code a <code>remove(name: String)</code> Operation that removes an entry from an <code>AddressBook</code>.

Next: Testing the AddressBook